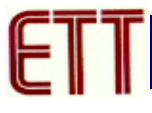

### **ET-USB/RS422/485 ISOLATE**

#### **คุณสมบัติของ ET-USB/RS422-485 ISOLATE**

- 1. USB 1.1 and USB 2.0 Compatible
- 2. Data Rate 2.5 Mbps ( สามารถ ใช้งานได้ตั้งแต่ BAUD RATE 300 BPS ถึ่ง 128 KBPS หรือมากกว่า )
- 3. USB CONNECTOR เป็นแบบ TYPE B, RS422/484 CONNECTOR เป็นแบบ PLUG TYPE TERMINAL BLOCK พรอม SW เลือก MODE RS422/RS485
- 4. 384 Byte Receive Buffer / 128 Byte Transmit Buffer สงผานขอมูลดวยความเร็วสูง
- 5. Isolated data interface ,Typically to 1600Vrms ( 1 Minute )
- 6. ใชไฟเลี้ยงวงจรจาก USB Port ไดโดยตรงไมตองตอเพิ่มภายนอก
- 7. แสดงสถานการณ์ทำงานด้วย LED 3 สีคือ การรับ (RX) สีเขียว การส่ง (TX) สีเหลือง และ Power (PWR) สีแดง
- 8. ขนาดตัวกลอง 7.5 x 2.5 x 5 CM พรอมสาย USB CABLE TYPE A TO TYPE B

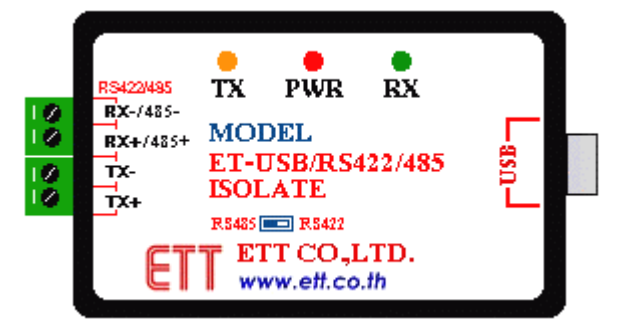

รูปแสดง ET-USB/RS422/485 ISOLATE Module

#### **Driver Supports**

- 1. Windows 98 / 98SE  $\blacksquare$
- 2. Windows 2000 / ME /  $XP \Box$

### **การตอใชงาน**

1. เสียบสาย USB เข้ากับ Port USB ของคอมพิวเตอร์ และ Port USB ของ ET-USB/RS422/485 Isolate ให้ถูกต้อง ขณะนี้สังเกตไฟแสดงสถานะ PWR จะยังไมติดสวาง

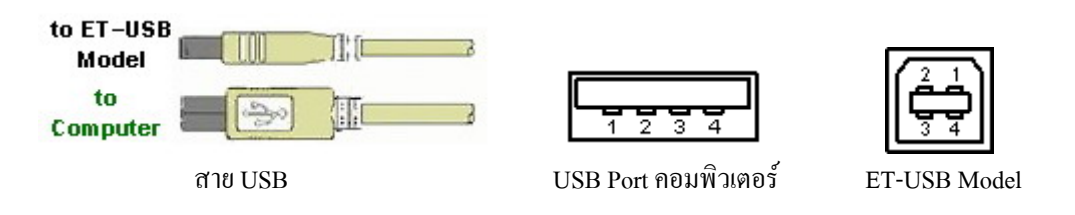

2. ติดตั้ง Driver สำหรับ ET-USB/RS422/485 Isolate โดยดูจากคู่มือการติดตั้งไดร์ฟเวอร์ เมื่อติดตั้งเรียบร้อยแล้ว ไฟ แสดงสถานะ PWR จะติดสวางแสดงวาพรอมใชงานแลว

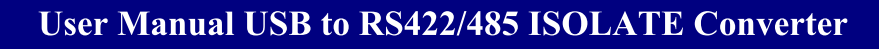

## **การเลือกการสื่อสาร**

สําหรับ ET-USB/RS422/485 Isolate นี้สามารถเลือกการสื่อสารขอมูลไดวาจะใหเปน RS422 Isolate หรือ RS485 Isolate ซึ่งจะอยูที่ใต Module โดยเลือกที่ Switch RS422 / RS485 ดังรูป

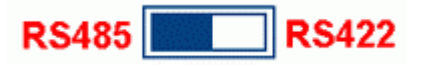

### รปแสดง ู การเลือกสวิตชระหวาง RS422 กับ RS485 Isolate

## **การเชื่อมตอแบบ RS422 Isolate**

- **การเชื่อมตอ RS422 แบบ Full Duplex** เปนการรับสงขอมูลแบบ 2 ทิศทาง สามารถรับสงไดพรอมกันตลอดเวลา โดยแตละชุดจะมีสายสัญญาณชุดละ 2 คู ( 4 เสน ) ลักษณะการรับสงคลายการพูดคุยโทรศัพทโดยตอสัญญาณจาก วงจรรับเขากับวงจรสงของทั้ง 2 ฝาย แตในการรับสงแบบนี้จะใชกับอุปกรณแบบ "Point-to-Point" คือมีตัวตนทาง ี และปลายทางอย่างล่ะ 1 ตัว เหตุผลที่ใช้การสื่อสารแบบ RS422 ก็เพื่อเพิ่มระยะทางการรับส่งให้ได้ไกลมากขึ้น โดย ไมต องดัดแปลงแกไขโปรแกรมเลย

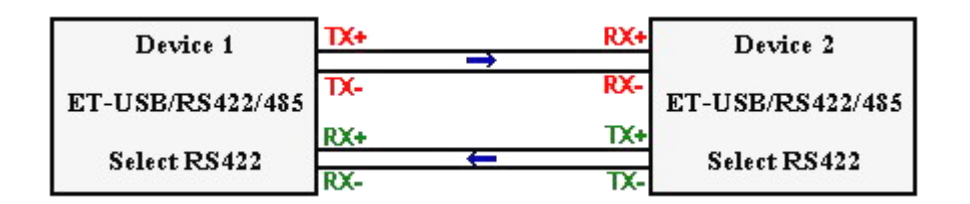

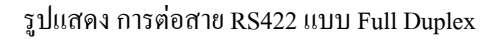

- **การเชื่อมตอ RS422 แบบ Simplex** เปนการร ับสงขอมูลแบบทิศทางเดียว โดยกําหนดทิศทางไวคงที่ โดยทิศทาง นั้นอาจเป็นรับเข้าอย่างเดียวหรือส่งออกอย่างเดียว ซึ่งวิธีนี้จะใช้สายสัญญาณ 1 คู่ ( 2 เส้น ) ข้อดีที่พิเศษคือ วงจร ทางด้านภาคส่ง 1 ชุด สามารถต่อเข้ากับวงจรทางด้านรับได้มากถึง 32 ชุด โดยใช้สายเพียงคู่เดียว

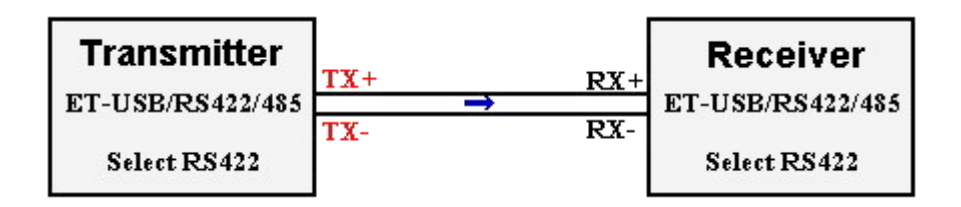

รูปแสดงการตอสาย RS422 แบบ Simplex

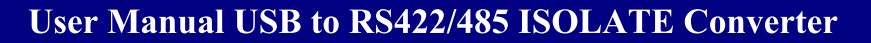

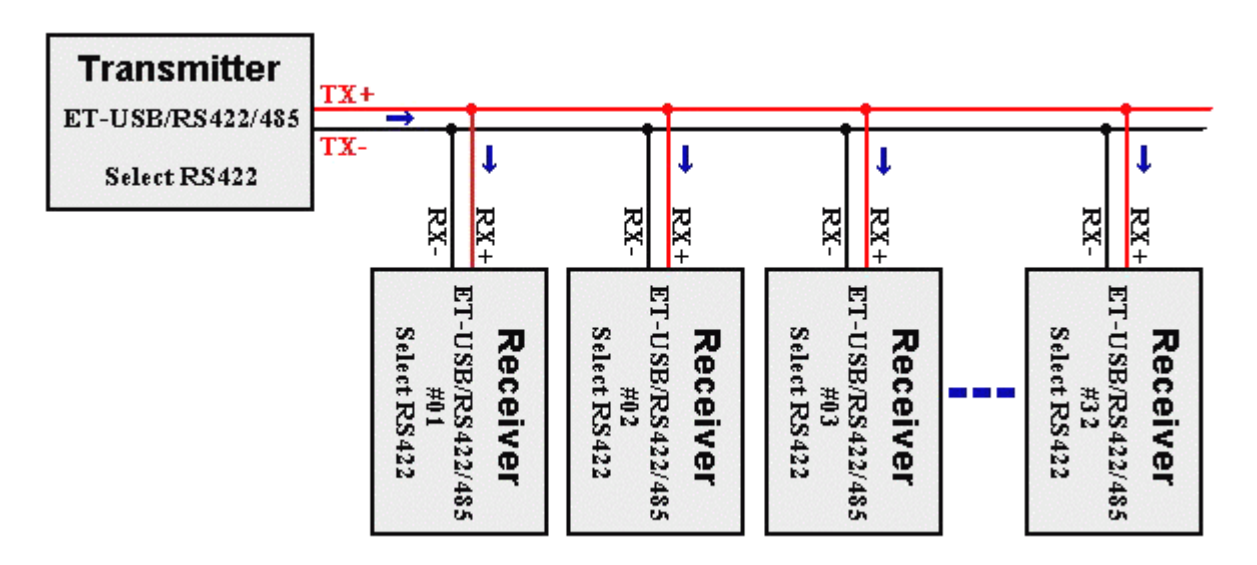

รูปแสดงการตอสาย RS422 แบบรับหลายตัวพรอมกัน

### **การเชื่อมตอแบบ RS485Isolate**

<u>ี ต่อกันแบบขนานทั้งระบบ</u> วิธีการต่อแบบนี้ต้องมีการจัดอันดับความสำคัญของอุปกรณ์ที่ต่ออยู่ในระบบ คือ ให้มี ื อปกรณ์ทำหน้าที่เป็นตัวแม่ (Master) 1 ตัว สำหรับทำหน้าที่เป็นตัวกลางในการรับส่งข้อมลเองทั้งหมด หรือเป็น ูเพียงการจัดลำดับการรับส่งให้กับอุปกรณ์ตัวอื่นๆ ส่วนตัวลูก (Slave) ในครั้งแรกต้องกำหนดให้เป็นการรับข้อมูล ่ ไว้ตลอดเวลา ตัวแม่จะทำหน้าที่ Scan ตัวลูกทีละตัว เพื่อตรวจสอบว่ามีข้อมูลที่ต้องการส่งหรือไม่ ถ้ามีต้องส่งถึงตัว ใด แลวตัวแมจึงสั่งใหอุปกรณตัวที่ระบุนั้นคอยรับขอมูลโดยตรงเอง แลวตัวแมจะเปลี่ยนทิศทางมาเปนรับขอมูล เพอปล ื่ อยสายสัญญาณใหวาง เพื่อที่อุปกรณทั้งสองตัวที่ไดรับอนุญาตจะไดรับสงขอมูลกันตอไป เมื่อทั้งคูทําการรับ ี ส่งข้อมูลกันเสร็จแล้ว ตัวลุกต้องส่งคำสั่งมาบอกตัวแม่ให้ทราบว่า เสร็จแล้ว เพื่อตัวแม่จะได้ Scan ตัวอื่นต่อไป

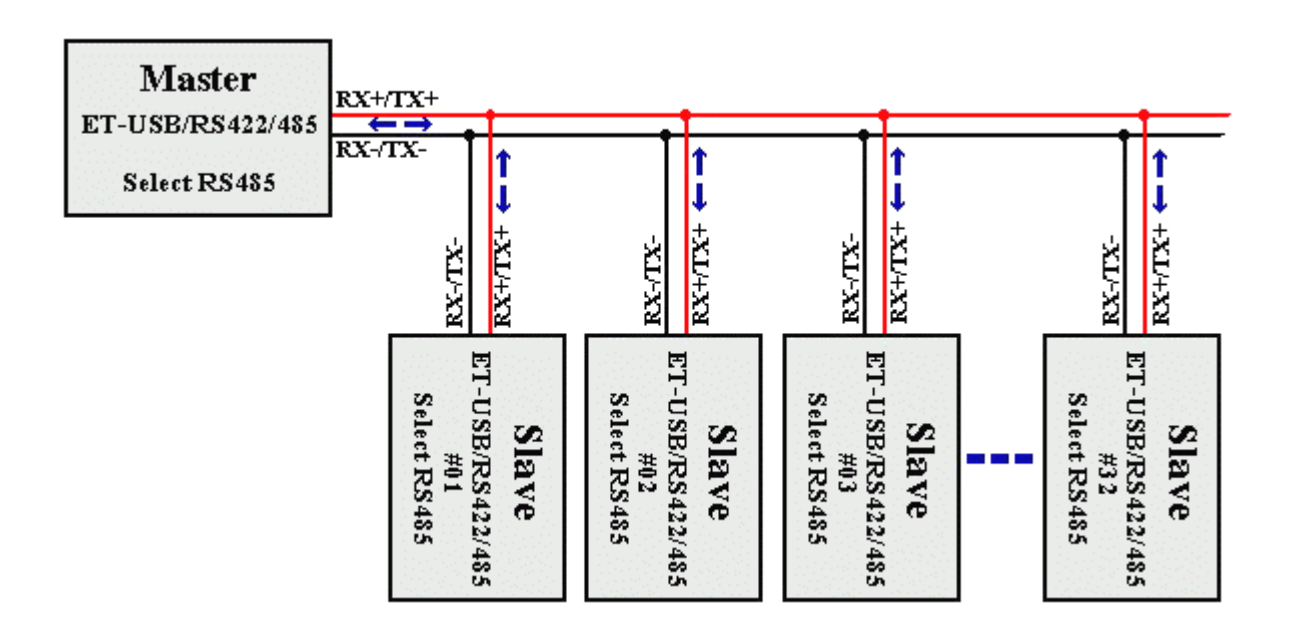

รูปแสดงการตอสาย RS485 แบบขนาน

- **ตอกันแบบ Point-to-Point** วธินีี้ใชรับสงขอมูลระหวางอุปกรณ 2 ตัวใชสายสัญญาณ 1 คูโดยอุปกรณทั้ง 2 ตัวตอง ้ ควบคุมทิศทางให้เป็นทั้งรับและส่ง โดยการสื่อสารต้องมีข้อกำหนดการรับส่งข้อมูลด้วย ซึ่งอุปกรณ์ทั้ง 2 ตัวนี้ต้อง ีผลัดกันรับผลัดกันส่งข้อมูล ไม่สามารถรับส่งในเวลาเดียวกันได้

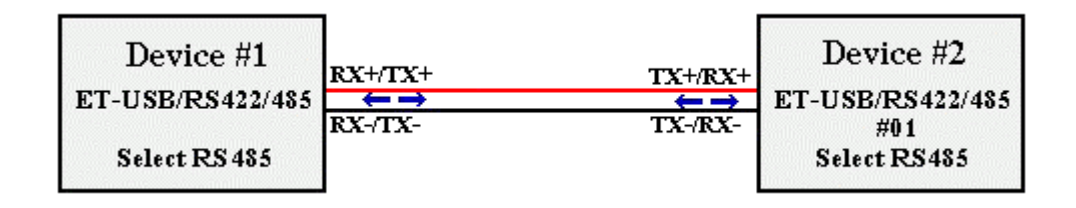

รูปแสดงการตอสาย RS485 แบบ Point –to-Point

## **การตั้งคาการรับ-สง ขอมูล**

1. ตั้งคาการ รับ-สงขอมูลจากรูปใหไปที่ **Control Panel** Î**System** เลือกแทบ **Device Manager** แลว **ดับเบิลคลิก ที่ ET-USB to RS422/485 Isolate Converter (COM4)** ( หมายเลข COM Port อาจมีการเปลี่ยนแปลง ซึ่งขึ้นอยู กับคอมพิวเตอร์แต่ละเครื่อง ) ซึ่ง COM Port จะกำหนดเองอัตโนมัติโดยวินโดวส์ และสามารถเปลี่ยนได้ แต่ต้อง ไมซํ้ากับพอรทที่มีการจองการใชงานแลว

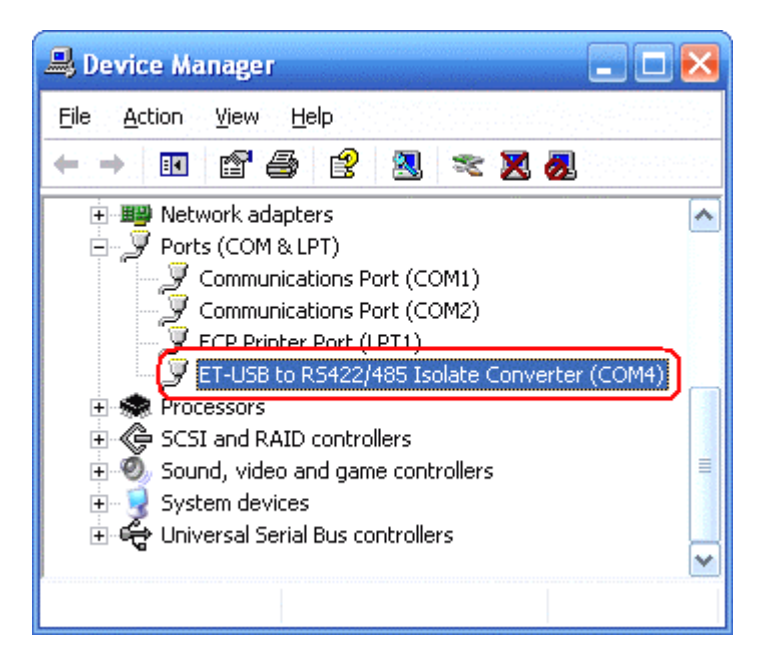

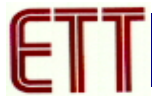

2. เลือกแท็ป **Port Settings**แลวเลือก **Advanced…** เพื่อตั้งคาการรับ-สง

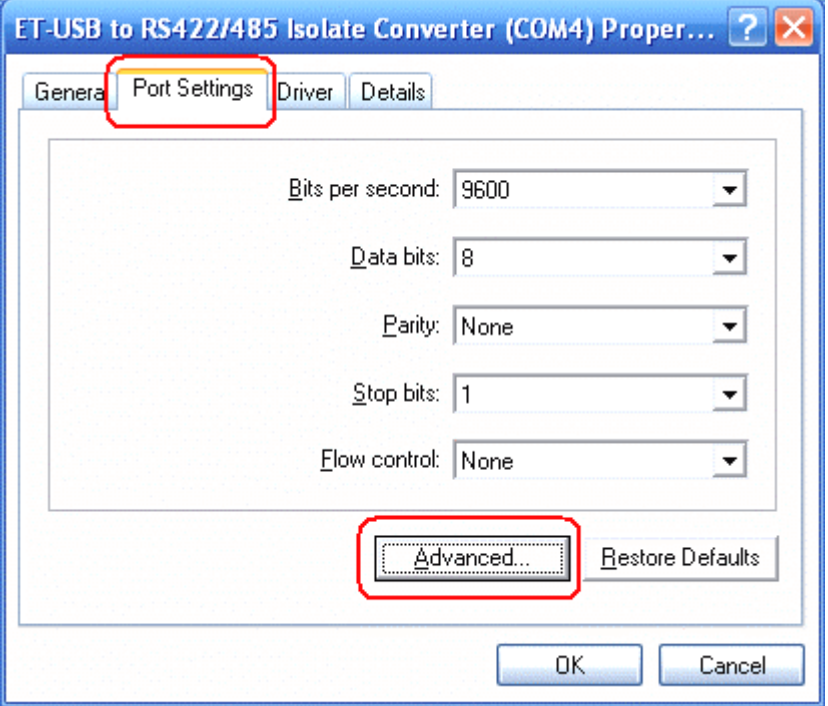

3. กําหนดคา **Receive (Bytes) = 384**และ **Transmit (Bytes) = 128**แลวคลิกที่ OK

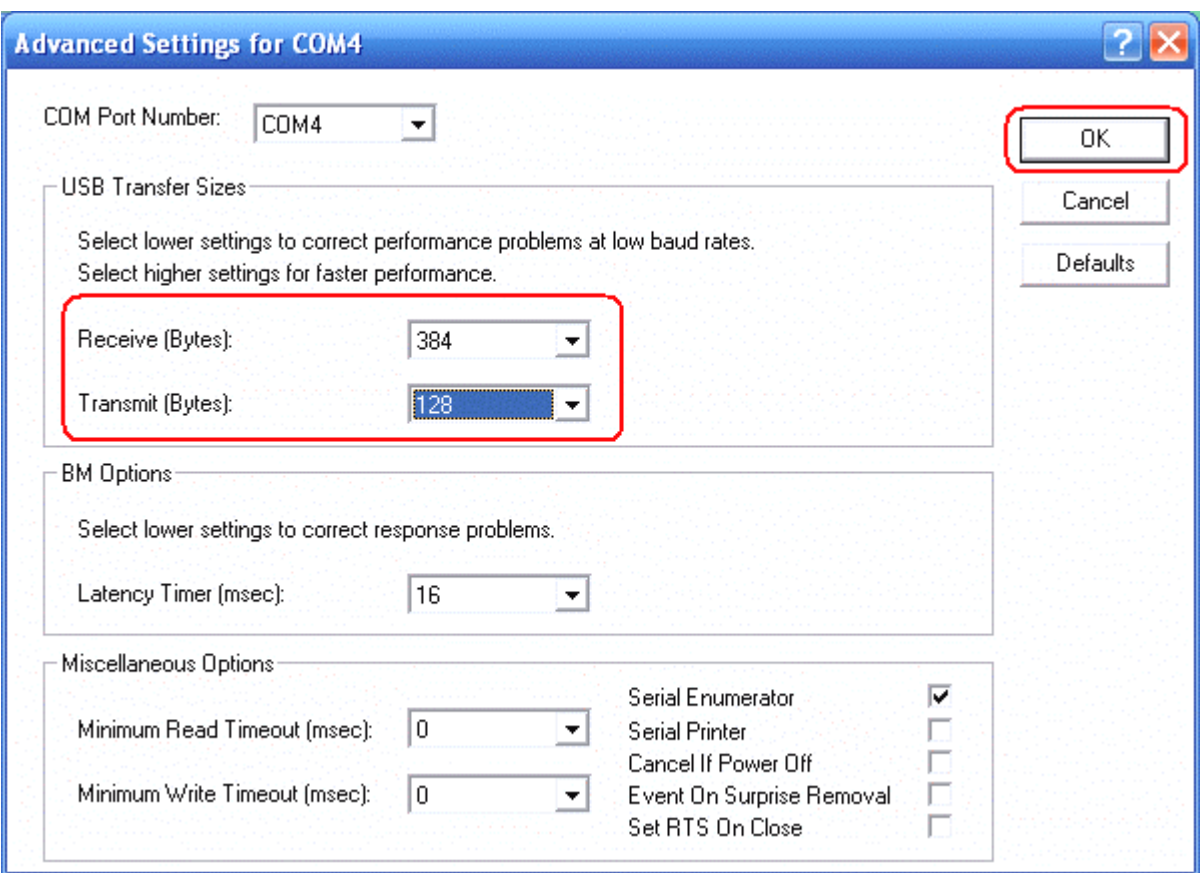

# **การเปลี่ยนหมายเลข COM Port**

1. ไปที่ **Control Panel** Î**System** เลือกแทบ **Device Manager** แลวดับเบิลคลิกที่ **ดับเบิลคลิกที่ ET-USB to RS422/485 Isolate Converter (COM4)** ( หมายเลข COM Port อาจมีการเปลี่ยนแปลง ซึ่งขึ้นอยูกับคอมพิวเตอร แตละเครื่อง ) จะปรากฏไดอะล็อกบล็อกดังรูป

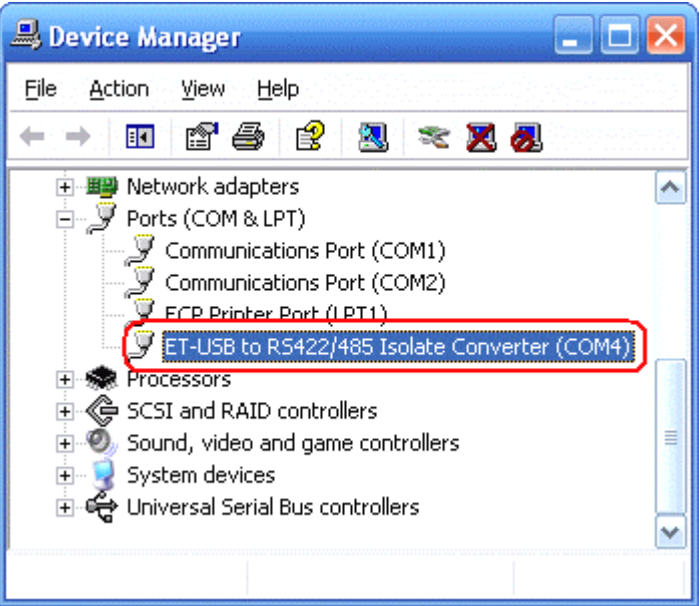

2. จากนั้นเลือกที่**Port Setting** Î **Advanced**…

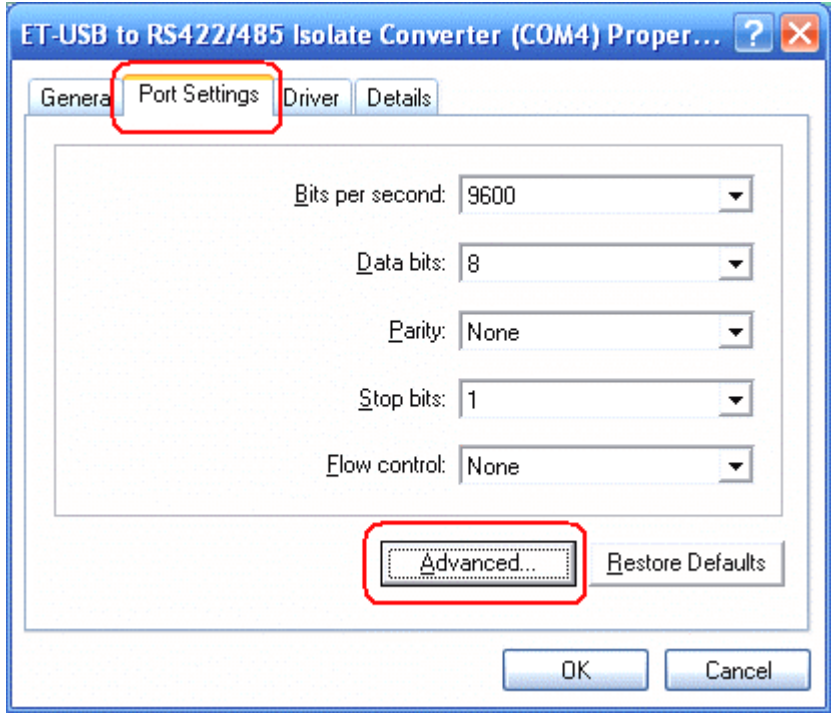

3. การเลือกเปลี่ยนพอร์ท โดยพอร์ทที่จะเปลี่ยนต้องยังไม่มีการใช้อยู่ หรือใช้แบบที่ไดร์ฟเวอร์กำหนดให้ก็ได้ จากนั้น ก็คลิก OK เพื่อยืนยันอีกครั้งจากรูปจะเห็นวา Port ที่ถูกใชแลวจะมีขอความวา " (in use) " ตอทาย COM Port

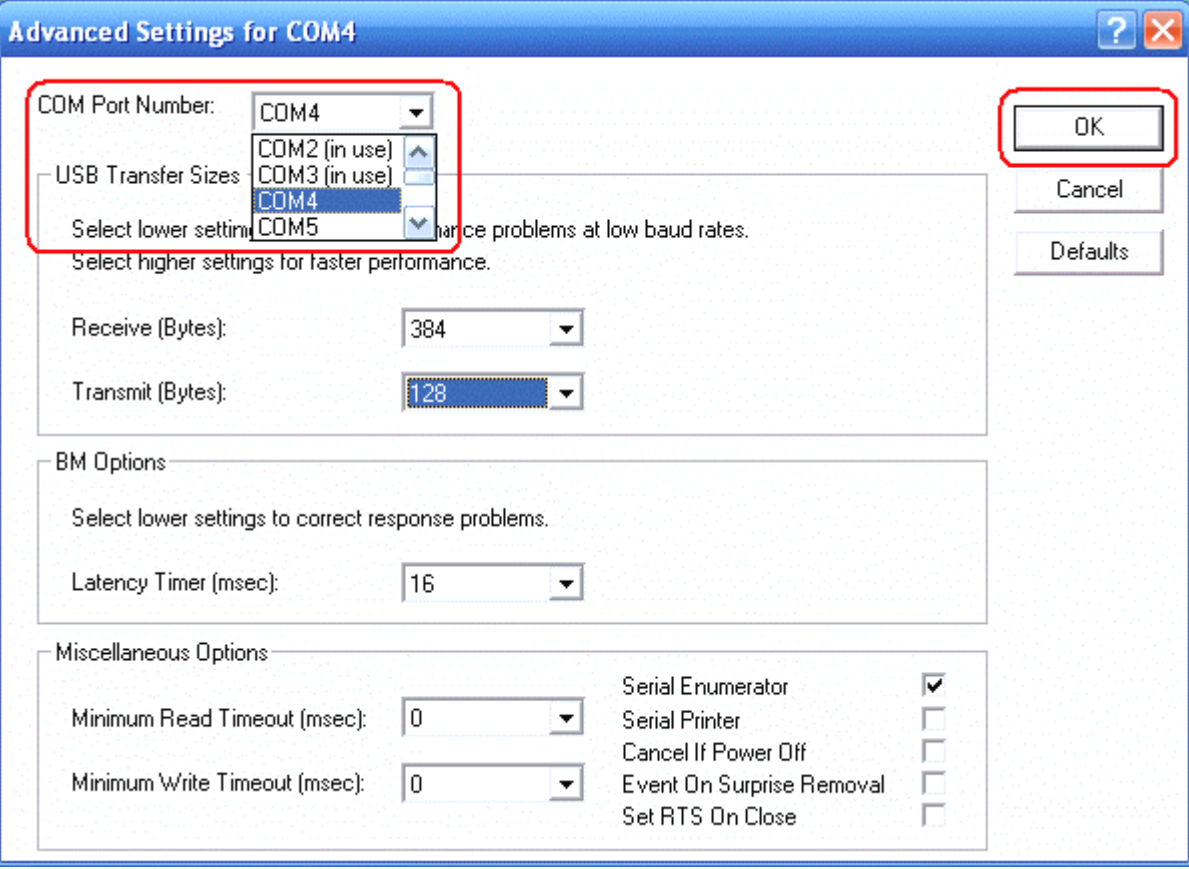